# мнструкция для родителей

# Как получить сертификат дополнительного образования?

Зайдите на портал [https://saratov.pfdo.ru.](https://saratov.pfdo.ru/) Нажмите на ссылку «Получить сертификат» под средней картинкой.

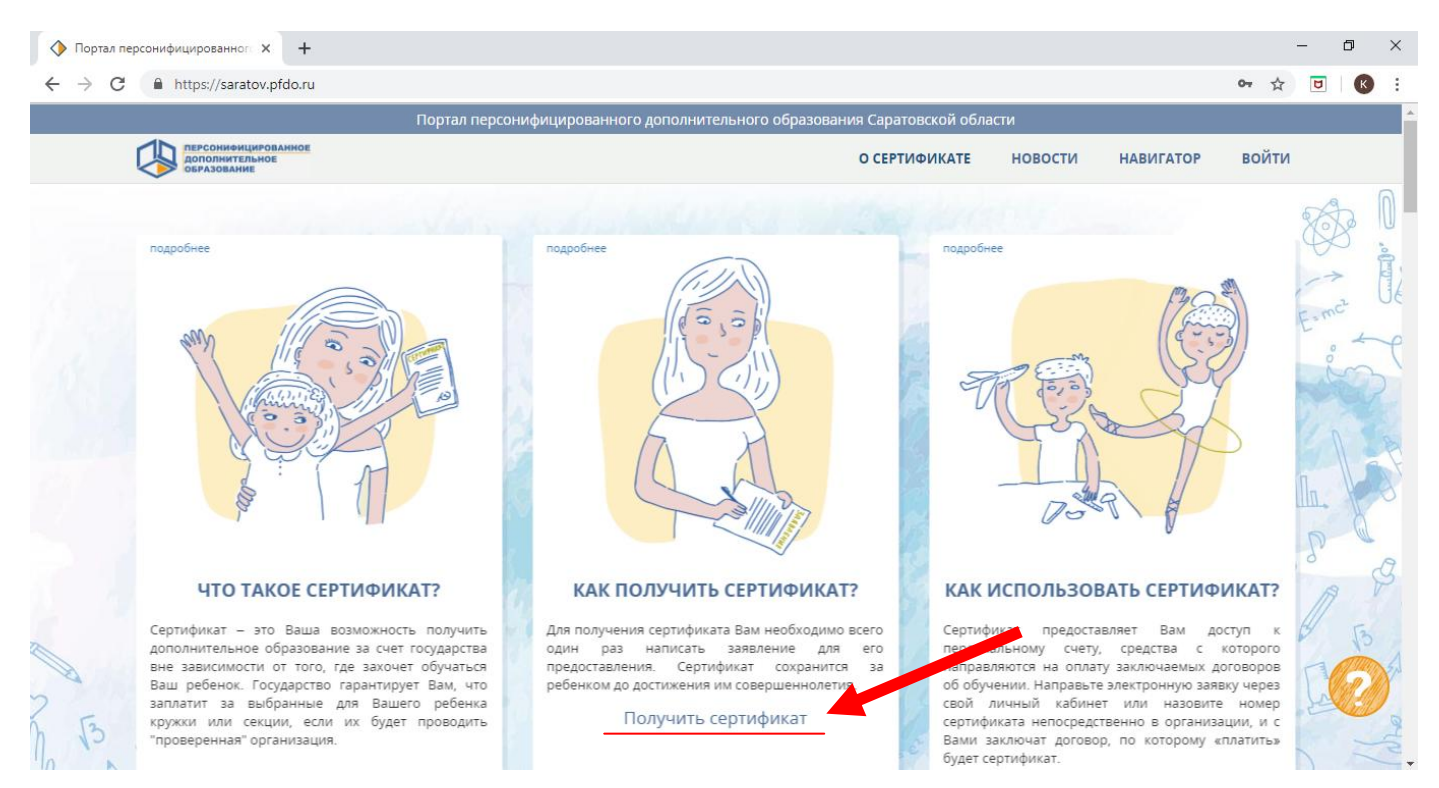

### На открывшейся новой странице выберите «Получить сертификат»

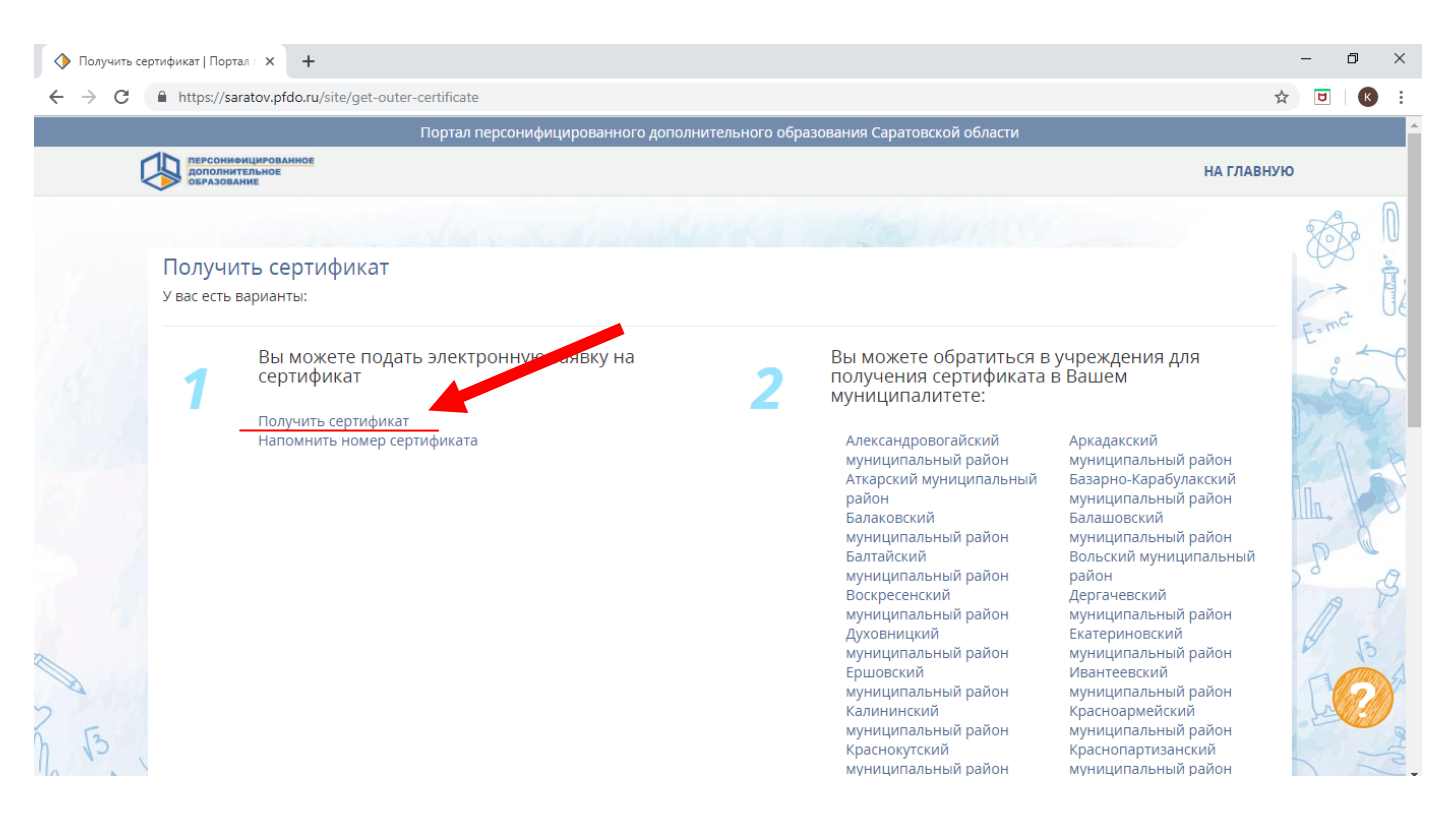

Шаг 1. Введите адрес своей электронной почты. Повторите ввод адреса электронной почты. Нажмите кнопку «Подтвердить почту».

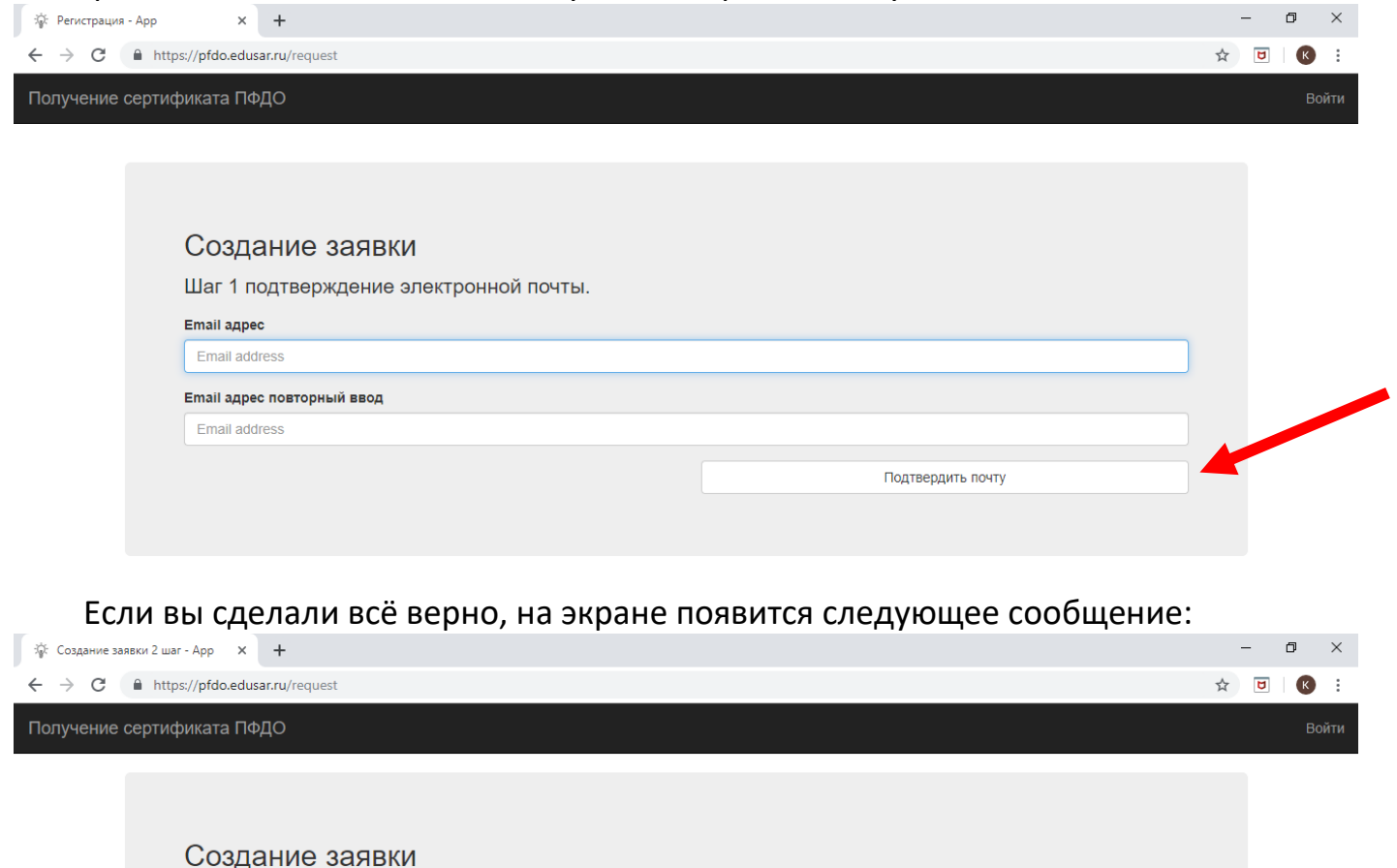

Шаг 2. Войдите в свою электронную почту и в полученном письме подтвердите регистрацию на портале ПФДО, нажав на ссылку *(лучше это делать с того же устройства, с которого вы получаете сертификат, так как ссылка в письме автоматически вернёт вас на портал ПФДО).*

На адрес электронной почты, указанный Вами, должно прийти письмо с дальнейшими инструкциями.

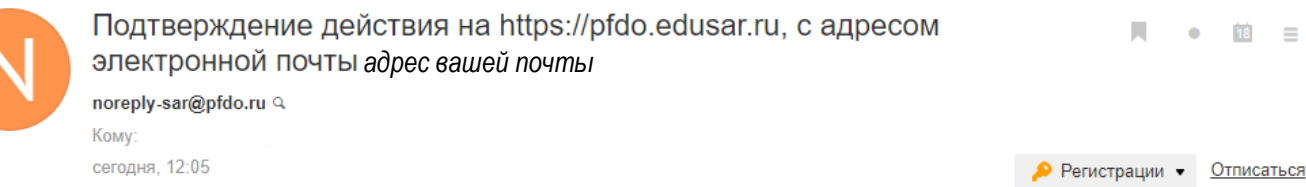

#### Здравствуйте!

Вы отправляете заявку на получение сертификата дополнительного образования детей на сайте https://pfdo.edusar.ru.

Чтобы продолжить с использованием адреса электронной почты *адрес вашей почты*, перейдите по ссылке: https://pfdo.edusar.ru/token/kudryaxaymka/mail.ru/1e46afc69a4f93114eb9344da9098991

Если письмо отправлено Вам по ошибке, просто проигнорируйте его.

Шаг 2 Подтверждение электронной почты.

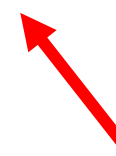

Шаг 3. Ссылка в письме вернёт вас на портал ПФДО. Вам снова необходимо выбрать «Получить сертификат»

## Создание заявки

Шаг 3 Что вы хотите сделать?.

• У меня уже есть сертификат:

- Внести изменения в связи со сменой муниципалитета проживания
- Внести уточнения в персональные данные
- Изменить группу сертификата
- Хочу получить сертификат:

Получить сертификат

Шаг 4. Вам необходимо выбрать муниципалитет в котором вы проживаете. В выпадающем списке выбираем Муниципальное образование «Город Саратов»

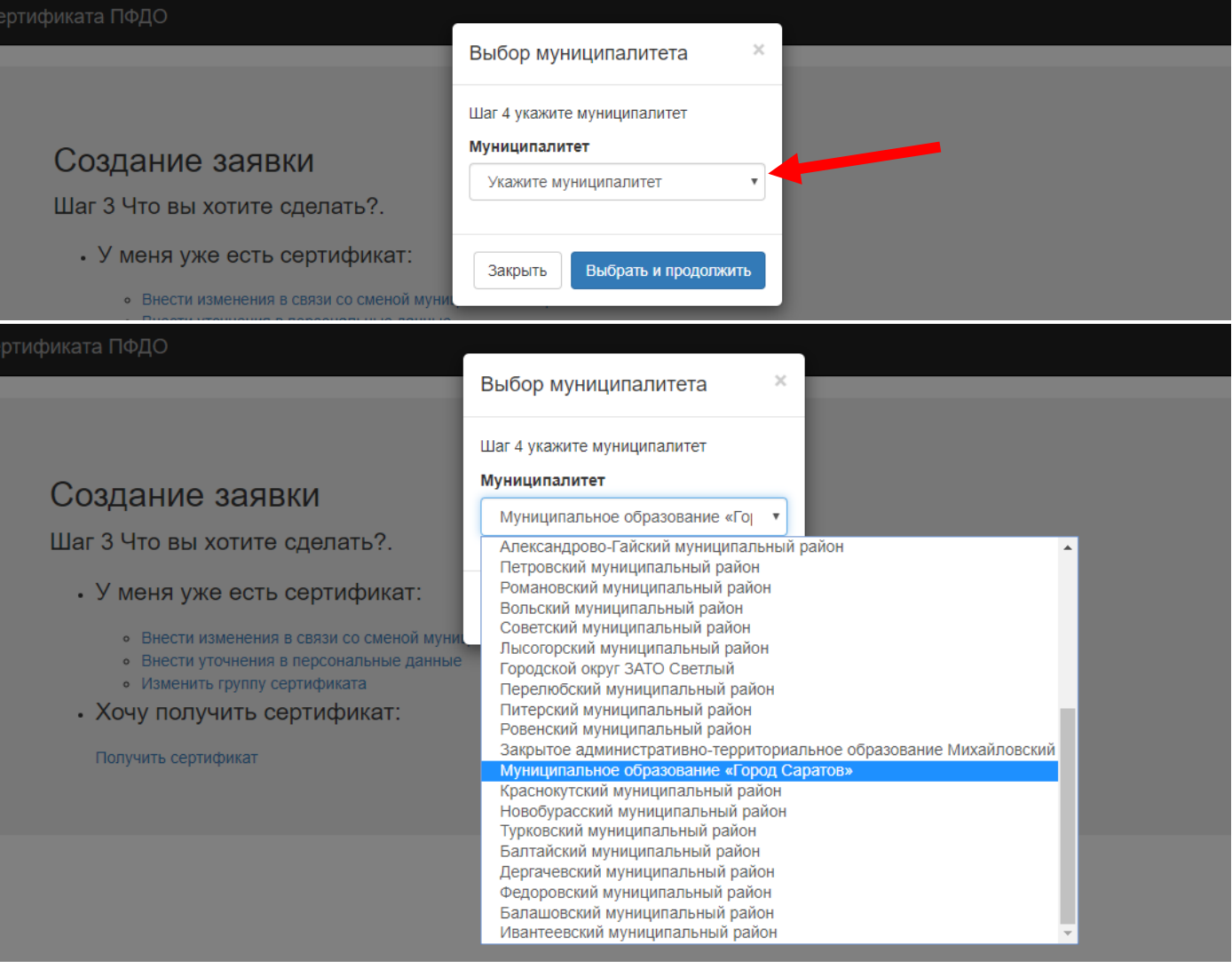

#### После выбора нажмите кнопку «Выбрать и продолжить».

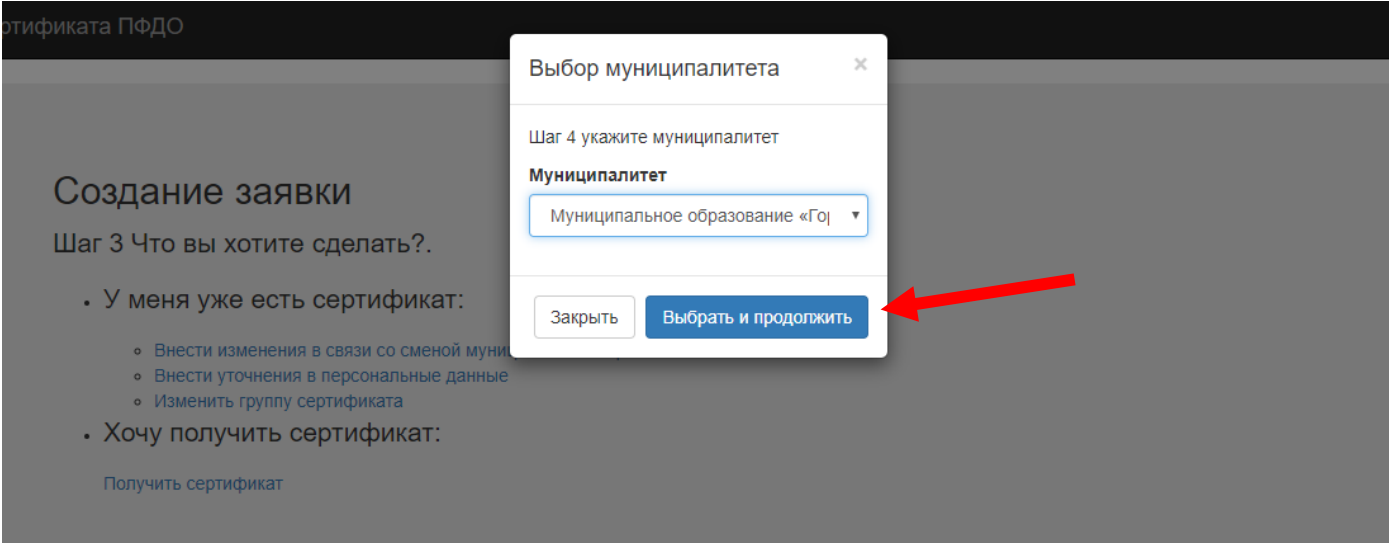

Шаг 5. Заполнение заявки. Вам необходимо заполнить персональную информацию в соответствии с вопросами анкеты **ПРИМЕР ЗАПОЛНЕНИЯ:**

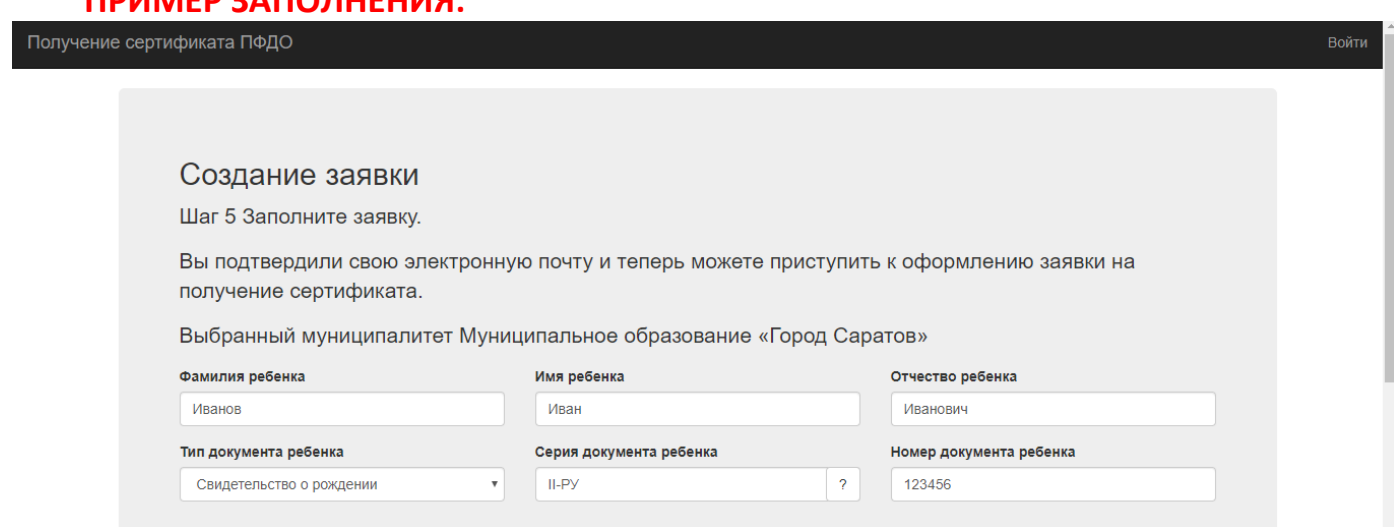

*Как только вы выбираете в графе «Тип документа ребенка» необходимый документ, например «Свидетельство о рождении», появляются окошки для ввода данных о документе. Обратите внимание, что для свидетельства о рождении обязательно наличие дефиса «-». Перед дефисом римские цифры, написанные латинскими заглавными буквами I(i), V или X. После дефиса двузначный буквенный код, написанный заглавными русскими буквами.*

*Дату рождения можно вводить с помощью клавиатуры или выбрать из выпадающего списска*

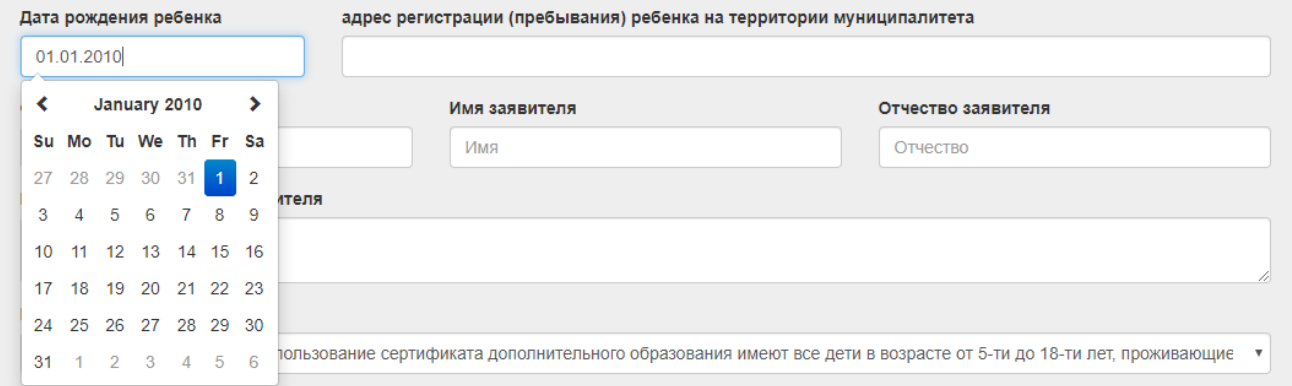

Ниже на странице вы заполняете инфрмацию о родителе (законном представителе) и отмечете галочкой все предложенные пункты *(нажав на текст, выделенный синим цветом, вы сможете ознакомиться с названными документами).* После заполнения нажмите на кнопку «Отправить» внизу экрана.

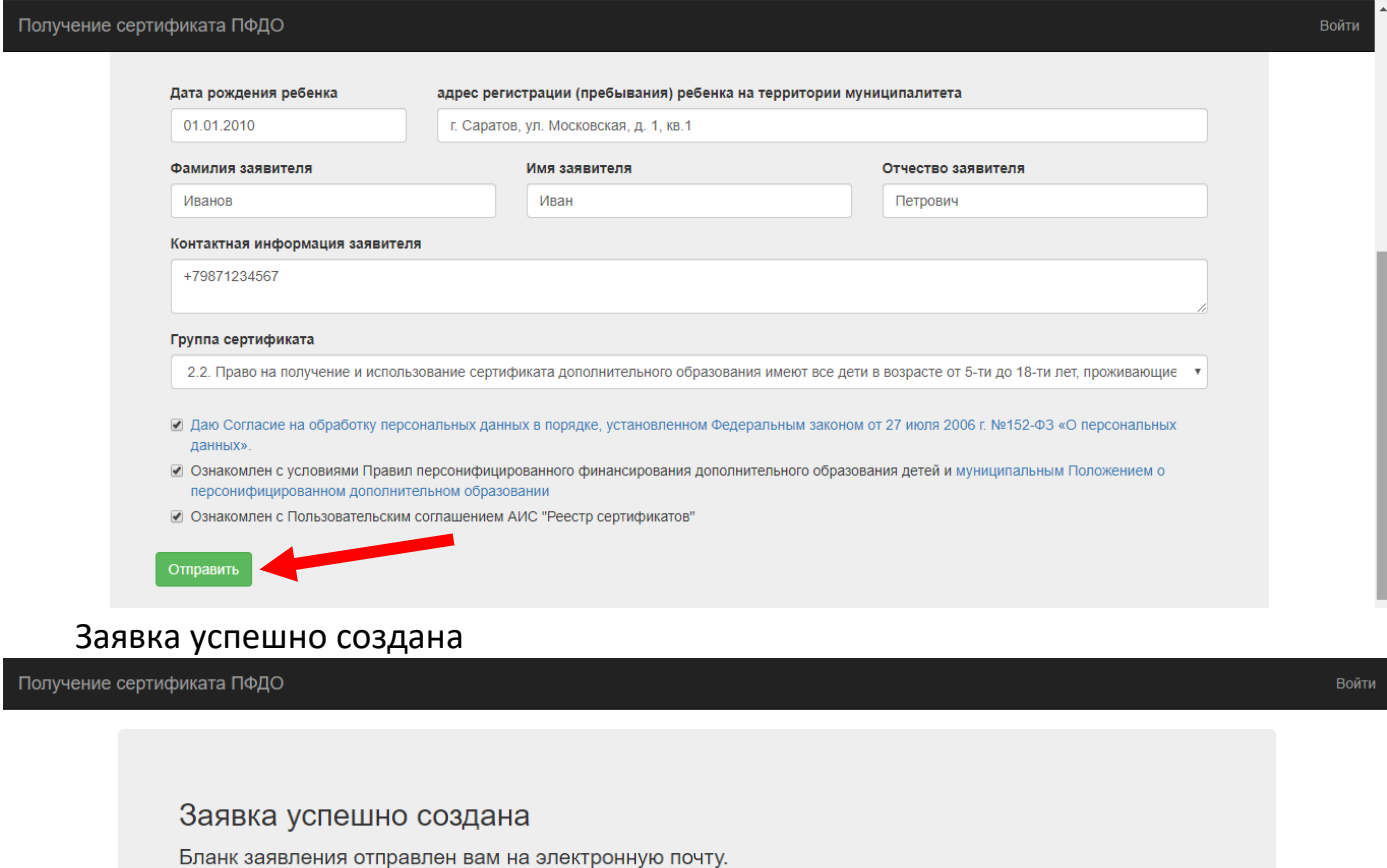

скачать заполненное заявление на получение сертификата внимание! после перехода по указанной ссылке будет сгенерирован файл заявления, который будет доступен на этом компьютере через историю загрузок в вашем браузере даже<br>после удаления самого файла. Если Вы получили заявлени

скачать сертификат (выписку из реестра сертификатов)

скачать сертификат (овникку из ресстра сертификатов)<br>внимание! после перехода по указанной ссылке будет стенерирован файл выписки, который будет доступен на этом компьютере через историю загрузок в вашем браузере даже<br>пос

### Шаг 6. На указанный вами адрес электронной почты придут ещё два письма. Первое письмо подтверждает отправку заявки на получение сертификата.

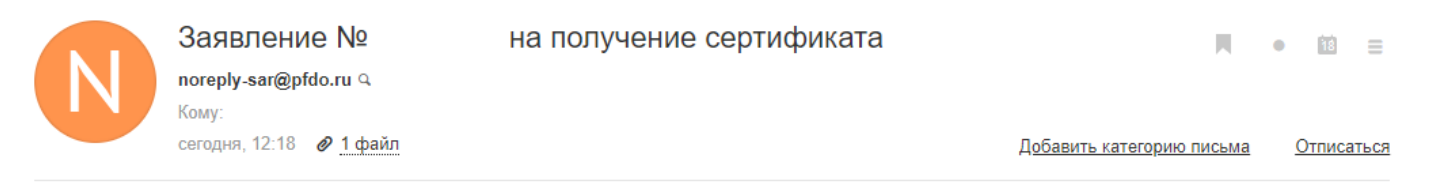

Вы успешно отправили заявку на получение сертификата на сайте Реестр сертификатов ПФДО.

Номер заявки: 00000000, номер сертификата: 00000000000.

К данному письму прикреплено заявление на получение сертификата в формате PDF, которое необходимо распечатать и подписать. Для активации сертификата вам необходимо подойти с подписанным заявлением и оригиналами документов в один из центров приема заявлений в Вашем городе или районе.

Дополнительная информация от муниципалитета: Телефон: 20-31-61, e-mail: sarkomobraz@mail.ru

Адреса центров приема заявлений:

.

Ниже в письме приведен перечень организаций, принимающих заявления в городе Саратове**(см. Шаг 7.)**

К этому письму прикреплен файл с заявлением и согласием на обработку персональных данных, который необходимо скачать и распечатать.

Второе письмо подтверждает вашу регистрацию на портале ПФДО и имеет следующее содержание:

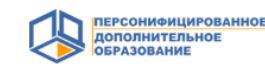

Уважаемый заявитель!

Вы подали электронную заявку на получение сертификата дополнительного образования для ребенка: Иванов Иван Иванович На основании Вашей заявки для ребенка в информационной системе "Портал персонифицированного дополнительного образования Саратовской области" создана реестровая запись с номером сертификата: 0000000000. Вы уже сейчас можете зайти в созданный для ребенка личный кабинет системы для использования Вашего сертификата, однако, не забудьте о необходимости подтвердить Вашу электронную заявку подписанным с Вашей стороны заявлением. Подписанное заявление и оригиналы документов Вам нужно принести в один из центров приема заявлений. Список адресов в своем муниципалитете Вы найдете здесь. Без предоставления документов сертификат не будет активирован. Для входа в систему, пройдите по ссылке и используйте логин и пароль, представленный в сертификате дополнительного образования.

В приложении к данному письму Вы найдете сформированный для ребенка сертификат дополнительного образования. Обязательно сохраните его номер, вель он будет использоваться ребенком до достижения им совершеннолетия

Подробную информацию о сертификате дополнительного образования, способе его использования ишите на портале.

#### С уважением.

Государственное автономное учреждение дополнительного профессионального образования "Саратовский областной институт развития образования"

К этому письму прикреплены два файла. Один из них содержит информацию с номером сертификата, логином и паролем от вашего личного кабинета на Портале ПФДО. Второй файл – памятка для вас о работе системы ПФДО.

#### **Шаг 7. ВАЖНО!**

Вы получили сертификат, но он не активен. Для активации сертификата вам необходимо прийти в одну из организаций, принимающих заявление (их перечень вы получили в письме). С собой вам необходимо иметь следующие документы:

- заявление о предоставлении сертификата дополнительного образования и регистрации в реестре сертификатов дополнительного образования **(которое пришло вам на почту)**;

- согласие на обработку персональных данных в порядке, установленном Федеральным законом от 27 июля 2006 г. №152-ФЗ «О персональных данных» **(которое пришло вам на почту)**;

- свидетельство о рождении ребенка или паспорт гражданина Российской Федерации, удостоверяющий личность ребенка, или временное удостоверение личности гражданина Российской Федерации, выдаваемое на период оформления паспорта ребенка **(тот документ, который вы внесли на портал при регистрации)**;

- документ, удостоверяющий личность родителя (законного представителя) ребенка **(документы приросит тот же родитель, который проходил регистрацию на портале)**;

- страховое свидетельство обязательного пенсионного страхования ребенка (при его наличии);

- свидетельство о регистрации ребенка по месту жительства или по месту пребывания, или документ, содержащий сведения о регистрации ребенка по месту жительства или по месту пребывания **(адрес регистрции должен совпадать с адресом, внесённым вами при регистрации на портале)**.